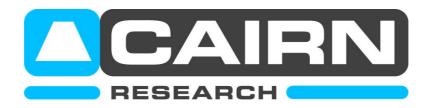

## <u>Aligning the light source in the Optoscan Monochromator</u>

1) Ensure the iris between the OptoSource and the OptoScan is fully open.

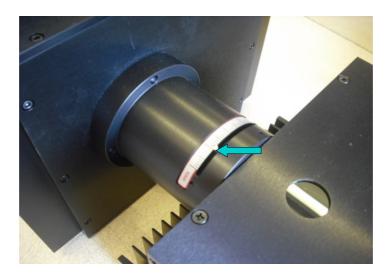

- 2) Ensure the input and exit slits are set to at least 5nm bandwidth (around 500 microns).
- 3) Adjust the vertical, horizontal and focus screws on the lamphouse until the light is focused on the input slit.

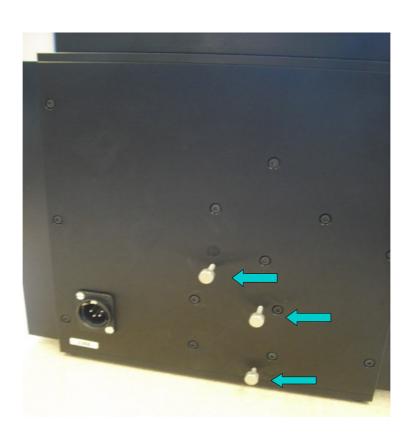

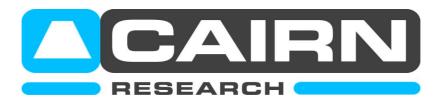

4) At this point, the grating (viewed through the second window) will be fully illuminated with a clear image of the bulb.

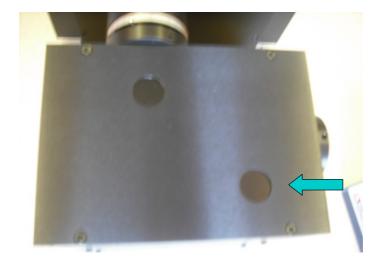

5) After the system has been running for at least 30 minutes, image a fluorescent specimen on the software and make final adjustments to all three controls to maximize the signal levels whilst watching a live histogram. This should be performed by making small adjustments to each control in turn until a maximum signal level is achieved.

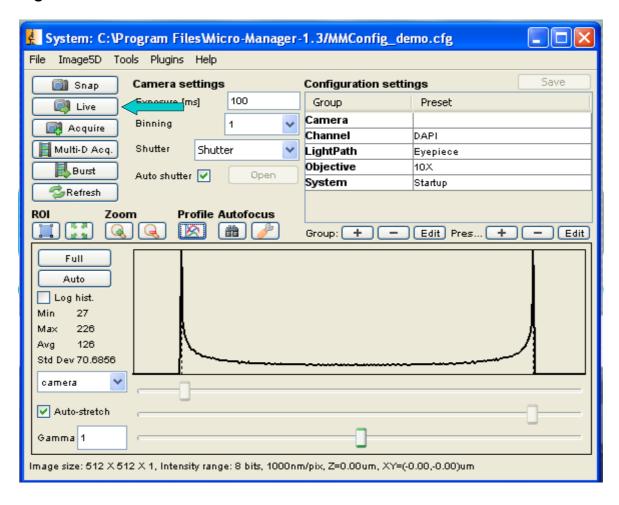

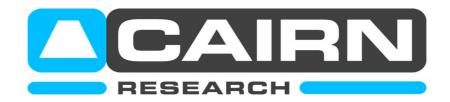

6) Finally, check that the light guide adapter is focussed and centered by removing an objective lens and placing a piece of paper over the aperture. The focus, X, and Y controls of the microscope coupling should be adjusted to give a clear image of the light guide centered in the aperture.

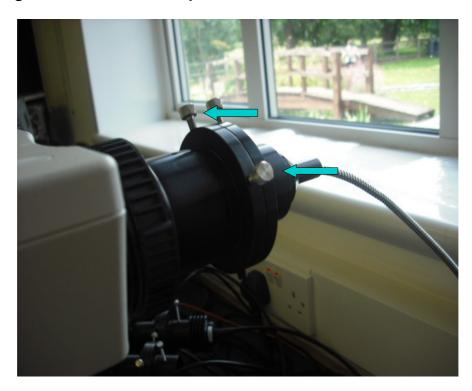